# Web医療画像ビューア "infomity連携BOXビューア"の開発

Development of a Web-based Healthcare Image Viewer: the infomity Collaboration BOX Viewer

桑 山 直 一\* Naokazu KUWAYAMA 飯 塚 宏 之\* Hiroyuki IIZUKA

上 田 豊\* Yutaka UEDA

# 要旨

 近年,世界各国で複数の医療機関同士の連携業務の必 要性が高まってきており,診療情報を効率的かつシーム レスに取り扱えるシステムが求められている。日本でも, 行政施策により医療機関の機能分化が推進されている一 方,地方における医師不足,特に専門医が不足する問題 は一層深刻化を増し,これらの問題を解決する一つの方 法として,地域医療連携ネットワークシステムを構築す ることによって診療情報を共有化し,地域医療の質を向 上しようとする試みが各地で行われている。

 本研究者らは,"連携先を選ばないオープンな医療連 携システムの開発"というコンセプトを掲げ、DICOM 画像,JPEG画像といった一般的な医療画像だけではな く,動画,音声,PDFやExcelといったドキュメントデー タも簡単に扱え,かつセキュアなネットワークで使用可 能な "infomity連携 BOXサービス" を開発した。

 本稿では,"infomity連携 BOXサービス" の中核である "infomity連携 BOXビューア" の技術について説明する。

## **Abstract**

In recent years, worldwide, the necessity of a medical collaboration network has been growing, and a system in which information on medical examinations and treatment can be processed effectively and seamlessly is in demand. In Japan, while the specialization of functions in medical institutions has been promoted by government measures, in local areas, a shortage of doctors, especially specialists, continues to deepen. In response, attempts have been made in various regions to improve the quality of local health care by constructing a network system for sharing information on medical examinations and treatment. We started with the development concept of an open medical collaboration system, and developed the infomity Collaboration BOX Service, which can easily handle not only general medical images such as DICOM and JPEG images but also document data such as video, audio, PDF files, and Excel files, and can be used securely over the internet. In this paper, technologies of the infomity Collaboration BOX Viewer — the core of the infomity Collaboration BOX Service — are described.

# 1 はじめに

昨今,Web技術は大幅に進歩し,これまでブラウザ上 で実現困難だった動的なWebアプリケーションも実行 可能になり,操作性や表現力も格段に進化してきている。 一方,Webブラウザで医療画像を表示するというニー ズはあったものの,特定の環境や特定のPACS(Picture Archiving & Communication System)環境や特定のベ ンダーと接続することを前提に開発されたものが多く, 異なるベンダーのシステムを利用した医療機関同士で診 療情報を容易に共有化することは困難であった。このた め,多くの医療従事者は診療情報を従来通りCDやDVD, フィルムといった媒体に出力し郵送するか,直接手渡し ているのが現状である。

本研究者らは,Internetを利用できる環境であれば医 療関係者が容易かつ安全にDICOM(Digital Imaging and Communication in Medicine)画像や文書データ等の診 療情報を共有化できるサービス "infomity連携BOXサー ビス(Fig. 1)"を実現するため,最新のWeb技術である Silverlight 4を活用することにより,ブラウザ上で医療 画像を閲覧するためのビューア機能を搭載できるWebア プリケーション"infomity連携BOXビューア"を開発した。

本稿では,"infomity連携 BOXビューア" で採用した 技術および搭載機能について紹介する。

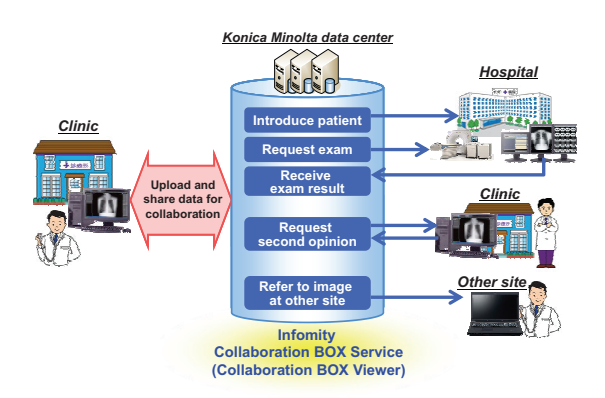

Fig. 1 Overview of infomity Collaboration BOX Service.

# 2 アーキテクチャの検討

# 2. 1 現状の課題

専用のクライアントアプリを必要とせず,Webブラウ ザ上で医療情報を表示,共有するということは,ユーザ

<sup>\*</sup>コニカミノルタエムジー㈱ 開発センター 開発部

が特別な環境を用意しなくても良いというメリットがあ る一方,一般的なWeb標準技術で医療画像ビューアを実 装しようとすると,画面遷移が行うたびにサーバに問い 合わせが必要になり,その応答を受信するまでクライア ント側では何もできなくなるなどの問題があり,専用ク ライアントアプリと同等の性能や,高機能なユーザイン ターフェイスを有する医療画像ビューアを実現する事は 非常に困難であった。

次節ではこれらの課題を克服するために Silverlight を活用し専用クライアントアプリと同等の機能を実現し た "infomity 連携 BOXビューア" の仕様について説明 する。

# 2. 2 Silverlightの採用

SilverlightはMicrosoft社が開発した,無償で利用でき るブラウザプラグインである。Silverlightを使ったWeb アプリケーションは,HTMLに埋め込まれたスクリプト から起動すると,初回起動時にダウンロードしたプログ ラムが,ブラウザのディスクキャッシュに保存され,ブ ラウザ内で動的なアプリケーションとして動作する。

本研究者らは,Silverlightを詳細に調査し,従来の Web技術に比べて,

- 1)C# 等の .NET プログラミング言語でアプリケー ションロジックを記述でき,画面デザインはXAML (eXtensible Application Markup Language)と呼ば れるXMLで表記できるため,ロジックとデザインの 分離が可能で,デザインの変更が発生してもXAML のみ変更で対応できる。
- 2)医療画像ビューアに必須な画像の拡大・縮小・回転・ 反転・移動や,JPEG画像表示,階調処理,アノテーショ ン描画,オーバレイ表示といった画像を動的に生成す る機能に幅広く対応しており,クライアント側だけで これらの機能の対応が容易。
- 3)マルチスレッドで動作するため,アプリケーションの 応答性能は優れており,マルチコアCPUであれば更な る処理効率の向上が可能。
- 4)過去にC#で作成したDICOM関連処理のライブラリ がほぼ流用可能。
- 5)複数のOSやInternet Explorer以外のブラウザ(FireFox, Safari)にも対応しており、動作環境によって挙動が 変わる心配が少ない。

といったメリットを持つことを確認し,Silverlightを活 用して "infomity連携 BOXビューア"を開発することに 決定した。

# 3 infomity連携 BOXビューアの開発

## 3. 1 Webサービスの検討

Silverlightはクライアントサイドのテクノロジーであ り,通信先はWebサーバであれば何でもよく,Microsoft 社のWebサーバでなくても構わない。

サーバサイドはコスト削減のために,オープンソフト を主に使用し,プログラム言語はJavaを選択した。ク ライントとの通信については,オープンな通信仕様であ るSOAP(Simple Object Access Protocol)と,REST (Representational State Transfer)の方式による画像ダ ウンロード機能をプロト開発し,各種DICOM画像を用 いて性能比較したところ,全体的にSOAPに比べ,REST の方が10%~ 20%程度ダウンロード速度が速く,特に 大容量になるほど有利であることが判明した。バイナリ データ送信時にはBase64でエンコードするSOAPに比 べ,そのままダウンロードするRESTが有利であると推 測される。この結果,RESTを採用することにした。

Silverlightは標準でSOAPまたはRESTのWebサービ スの呼び出しに対応している。サーバとクライアント間 の通信はオープンな通信仕様を採用したので,将来的に Silverlight以外のクライアント技術で実装しようとした 場合でもサーバ側の修正無しで対応可能となる。

#### 3. 2 分離ストレージについて

Webブラウザは通常HTTP Cookieという仕組みを使 用して,セッションの管理やユーザが入力したテキスト 内容を保持することができるが, Silverlightの場合, 分 離ストレージと呼ばれる領域を使用して,テキストデー タだけではなく,大容量のバイナリデータの一時保存が 可能である。"infomity連携 BOXビューア" では,CTや MRなど大容量マルチフレーム画像の保管を想定して, デフォルトで5GBの領域を確保する仕様とし,サーバ からダウンロードした画像データを分離ストレージに保 存することにより,ダウンロードが完了していれば通信 回線が一時的に切断したとしても,その後の画像操作を 全て行うことを可能とした(ただし,その後,送信や受 信をする場合はサーバと接続されている必要がある)。

分離ストレージを拡張する場合,ユーザの確認操作が 必要となるため、ログインボタンをクリックした場合か, リストを選択して連携データを表示させようとした場合, 使用可能な分離ストレージの容量を拡張する仕様として いる。

# 3. 3 画像のダウンロードと表示

Silverlightには、Deep Zoomと呼ばれる,超高解像 度の画像を効率良く表示する技術が存在する。タイル状 に分割した128×128の解像度レベルの画像を用意し, 拡大した場合には必要な解像度の画像を結合して表示す るという技術である。

しかしながら,この技術を利用するには,事前に画像 処理された画像データを用意しておく必要があり、医療 画像ビューアで求められる,階調などの画像処理を動的 に実行しながら画像表示する用途には適用できない。

そこで,DICOMデータから抽出したRaw画像の解像 度が1024×1024より大きい場合には、1024×1024に 縮小した画像を自動生成して先にダウンロードし表示さ

せ,画像の拡大時には画像処理前のRaw画像から表示 に必要な部分のみ読み込み画像を生成して表示する,と いうアルゴリズムを独自に実装した(Fig. 2)。この結果, 一般的なCR画像(2010×2446)から,7080×9480の マンモ画像までほぼ同等の初期表示性能を達成し,また, 消費メモリも画像サイズに依存しないよう動作させるこ とに成功した。

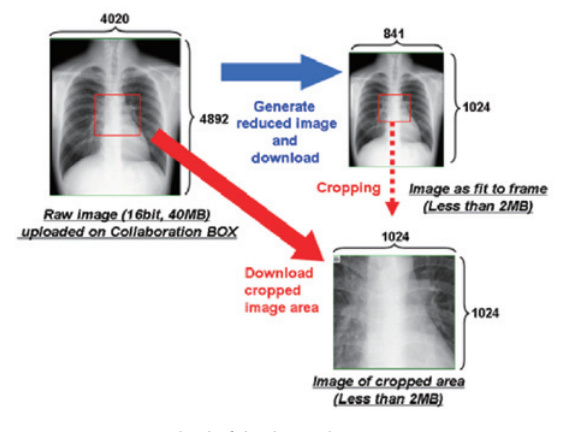

Fig. 2 Method of displaying large image.

## 3. 4 システム連携

(I-PACS EX,Unitea,他社PACSとの連携)

Silverlightを使用したWebアプリケーションは,セ キュリティの観点から,起動したWebドメインサイト としか基本的に通信することができない。しかしなが ら、Webサーバ側に通信可能なサイト情報を記述した "crossdomain.xml" というXMLを配置し,このXML を取得することにより他のドメインへのアクセス可能と なる。この手法を使って,コニカミノルタ製PACS製品

であるNeovista IPACS-EX<sup>1)</sup> やREGIUS Unitea<sup>2)</sup> 上か ら "infomity連携 BOXビューア" をビルトインブラウザ として起動し,PACS上に表示されるデータをシームレ スにデータ連携させる機能を実現した。

また, "infomity連携 BOXビューア"には, PACSベン ダーに関係なく,外部PACSとのオープンな情報連携を実 現するためのDICOM通信機能(DICOM Storage SCU), 患者情報検索取得機能(DICOM QR SCU)も搭載した。 Silverlight上で動作する "infomity連携 BOXビューア" と外部PACS間でのTCP接続によるDICOM通信を可能 にするため,"連携BOX-GW" というゲートウェイプロ グラムを別途開発して,通信ポートの変換,送信データ の制御を行っている。このプログラムはインストール型 バックプロセスプログラムで,"infomity連携BOXビュー ア"上から一度送信指示が開始されれば、"infomity連 携 BOXビューア" を閉じても,連携BOX–GWが送信動 作を完了できる(また,送信が開始される前に連携BOX ビューアを終了させようとした場合,連携BOX-GWが送 信を開始するまでプログラム終了を遅らせる仕様となっ ている)。接続先のPACSから異常応答が送信された場合, その応答をクライアントに通知し,メッセージを表示す る仕様としている。

連携BOX-GWはネットワークセグメント上, PACSと 通信可能な場所に1箇所にインストールすれば良く,ブラ ウザが起動しているマシン上に存在しなくても構わない。 また,連携BOX-GWはインストールされるとWindows サービスとして実行されるため,次回以降ユーザは起動 させる必要がないように実装した。

Fig. 3 に,連携 BOXサービスのコンポーネントと各製 品との関連性を説明した図を示す。

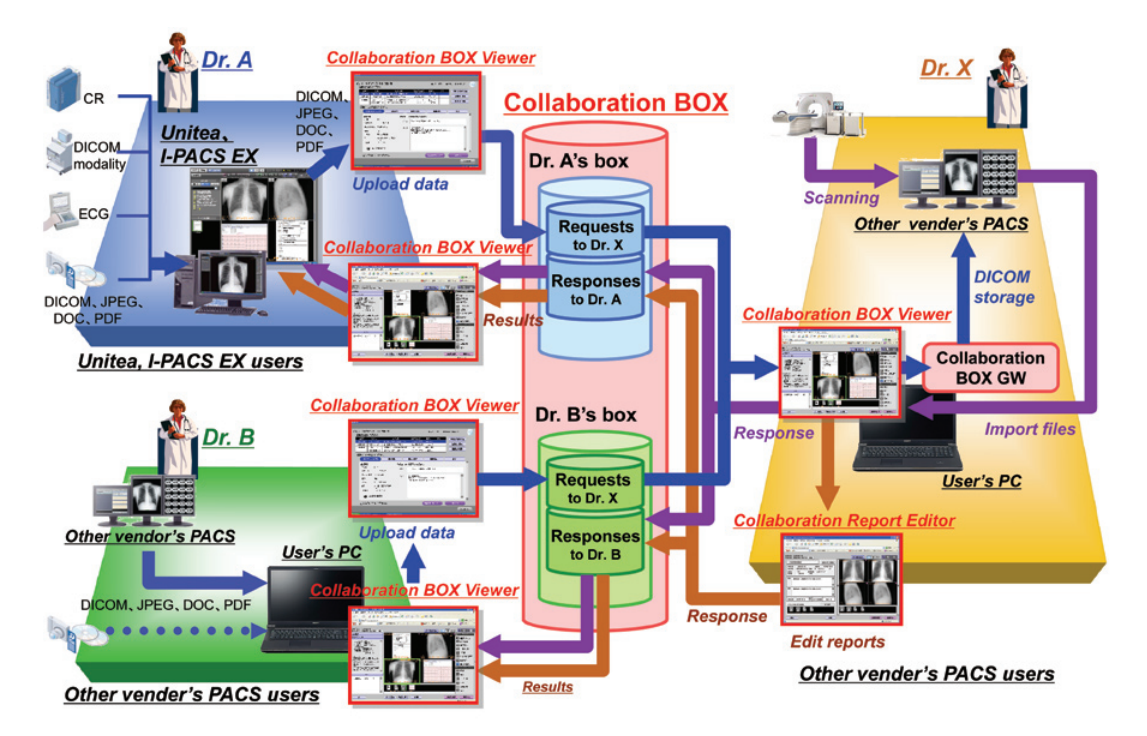

Fig. 3 Data collaboration among facilities via infomity Collaboration BOX Viewer.

# 3. 5 OOB(Out of Browser)モードとファイル入出力

Silverlightを使用してローカルマシンに存在するファ イルをプログラムが自由に取り込むには、Silverlightが 持つセキュリティ上の条件を回避しなければならない。 ブラウザで起動された通常のSilverlightアプリケーショ ンは,自由にローカルマシン上にあるファイルを取り込 むことができず,ファイルアクセスの都度,ユーザの確 認操作を必要とする。

PDI (Portable Data for Imaging) 形式で出力された CDやDVD内のDICOMデータを取り込む機能を実装す るには,複数のフォルダに存在するファイルを自動で読 み込む必要がある。

"infomity連携 BOXビューア" ではプログラムにコー ドサイニング証明書による署名を行い,信頼されたプロ グラムとしてローカルマシンにインストールすることが 可能となっている(ブラウザから右クリックのメニュー でインストール,またはアンインストールが可能)。こ の様に起動されたSilverlightアプリケーションは,ロー カルマシンに存在するファイルに対して自由にアクセス できる様になり,PDI形式のCDやDVDから取り込む場 合にユーザがDICOMDIRファイルを選択すれば,その ファイルを解析して複数のフォルダ内のDICOMファイ ルを自動で取り込む仕様として実装することが可能と なった。この機能では,ユーザが取り込む操作をする前 にサムネイルと呼ぶ小さな画像を表示し,画像を確認す ることが可能となっている。

出力に関しては,OOBモードで起動されたビューア の場合、選択した複数の画像を一括して出力することが 可能で,画像にアノテーションを埋め込んで出力するか, DICOM の GSPS(Grayscale Softcopy Presentation State)を同時に出力できるように実装した。必要に応じ てZIP圧縮した状態で出力することも可能となっている。

Silverlightはその仕様上,文字コードは標準でUnicode しか扱う事ができない。ファイル名に漢字を含んだファ イルをZIP形式で出力する場合,UnicodeのままZIPファ イルを作成すると,Windows上で動作する多くのZIP展 開プログラムでは,Unicodeファイル名を正しく展開で きないものが多い。

"infomity 連携 BOX ビューア" では,サーバ側に UnicodeからSJISにエンコードするWebサービスを実 装し、ZIPファイルを作成する際にこのWebサービス を呼び出すことで,SJISにエンコードされたZIPファイ ルを作成する仕様としている。

# 3. 6 レポート編集機能と印刷機能

"infomity連携 BOXビューア" のレポート作成機能で は,使い勝手の観点から,ビューア画面上の画像を見な がらレポート作成ができる様,別ウィンドウのブラウザ でレポート作成画面を起動する仕様とした。ビューア画 面上で表示された画像をレポート上に添付する機能を実 現するため,一台のマシン上のブラウザ間のメッセージ

通信機能を提供するSilverlightのLocal Connectionと 呼ばれる機能を使用している。ビューア画面で添付した い画像を選択してレポート添付を実行すると、貼り付け たい画像,描画したアノテーション,拡大位置等の情報 をLocal Connectionでレポート作成画面に通知する。

この仕様により,複数モニタを使用するユーザでも, ビューアとレポートを同時に参照しながら操作すること が可能である。添付画像が複数ページにわたる場合は, ページを追加する操作を行うことにより,画像添付する ページを拡張することができる。

患者情報や連携先の情報もレポート画面に自動で反映 され,必要に応じで編集することも可能となる。

レポート画面で入力した文章は文字修飾が可能で,フォ ントの大きさや色を変更できるような仕様となっている。 Silverlightの印刷機能を活用した結果,レポートを表示 した通りの文字修飾で印刷することが可能になっている。 文字修飾されたレポート文章は,XML形式とTEXT形式 でサーバに保存され,検索する場合はTEXT形式で,レ ポートをクライアント側で表示,印刷する場合は,XML 形式でダウンロードし表示するような仕様としている。

また,必要に応じてハイパーリンク形式(クリックす ると入力したURLのWebサイトを表示する)で挿入す ることが可能となっている。このハイパーリンクは,レ ポート画面のプレビューでリンク先を参照できるように なっている。

このようにして作成したレポート情報は連携ユーザ間 で同じ情報を参照でき,同一患者で作成した過去レポー トを検索できるような仕様となっている。一度サーバに 保存されたレポート情報であれば,サーバ上でPDF生 成し,ダウンロードして表示する機能も搭載している。

複数のブラウザが起動しても良いように,レポート画 面が立ち上がる前に,自動で生成したビューア側の名前 とレポート側の名前をレポート側に伝える起動方法にし ている。

# 4 連携関係の確立方法,通知方法

"infomity連携 BOXビューア" は,連携 BOXサービス に加入した施設のユーザが使用できるサービスである。

しかしながら、ある連携BOX加入ユーザが連携した いと思っている連携先施設や医師が既にinfomity連携 BOXサービスに加入しているとは限らず,"誰でも簡易 に連携 BOXサービスに加入できること"と、"無関係の 第三者が連携依頼を受信できないようにすること" を両 立させる必要がある。そこで, infomity連携 BOXサービ スでは、以下のような連携関係の確立方法、通知方法を 構築した。その手順をFig. 4 に示す。

1)"infomity連携 BOXビューア" 上に連携先新規登録機 能を設け,依頼元ユーザは登録したい新規連携先ユー ザのメールアドレスや連携開始のための暗証番号(依 頼元から別途電話などで知らさせるもの)を入力。

- 2)新規連携先のメールアドレスに連携 BOXサービス加 入依頼メールが送られ,新規連携先ユーザは,依頼メー ル内のURLを起動して連携 BOXユーザ登録画面に進 み,メールアドレスや暗証番号などの情報を入力して ユーザ登録を実施。このページにはUUID(Universally Unique Identifier) で紐付けられており、無関係な第 三者が受け取ったとしても,一度そのメールからの ユーザ登録が完了するとそのメールからのユーザ登録 は行えなくなる,有効期限内に登録操作を行わなくて も無効になるなど,連携関係が成立しないように配慮 されている。
- 3)連携先でのユーザ登録が完了すると,ユーザIDと "infomity連携 BOXビューア" 機能URLがメール通知 される。

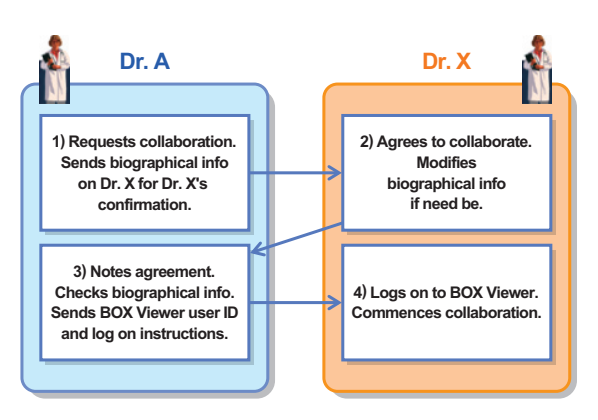

Fig. 4 Sequence of collaborator registration.

一度連携関係が確立すると,連携データを繰り返し送 受信することが可能となるが,連携元が連携関係を解消 すると連携先は即座にそれまでの連携データが参照でき なくなる仕様となっている。この場合,連携先には連携 が解消された旨のメールが送信される。連携元では連携 先との連携関係を解消しても継続して連携データを参照 する事が可能となっている。

# 5 まとめ

本研究者らは、最新のWeb技術, Silverlight 4を活用 した医療情報連携用Webアプリケーション "infomity 連携 BOXビューア"を開発し、本Silverlight をサポー トするインターネットブラウザ環境(Internet explorer, FireFox, Safari) であれば、どこでも簡易に診療情報を 閲覧可能な,オープンな医療連携の仕組みを構築した。 多くのユーザに使用して頂くための,アプリケーション の配布,更新の容易さ,実行環境を選ばないという点で本 システムは多くの優位な特徴を有していると考えている。

Web 技術の進化は目覚しいため,今後も最新技術を ウォッチングしながら,医療機関における診断業務の支 援に貢献できる新しいソリューションを提供し続けるこ とを目的に,さらに使いやすいシステムに進化させてい きたい。

#### ●参考文献

- 1)竹村幸治,笹野泰彦,"診療所・小病院向け画像診断ワークステー ション",KONICA MINOLTA Tech. Rep., **5**, 16 (2008)
- 2)上田豊,奥澤二郎,椎橋孝夫,梶大介,佐藤千恵子,松本洋日,"診 療所向けシステムREGIUS Uniteaの開発", KONICA MINOLTA Tech. Rep., **5**, 11 (2008)